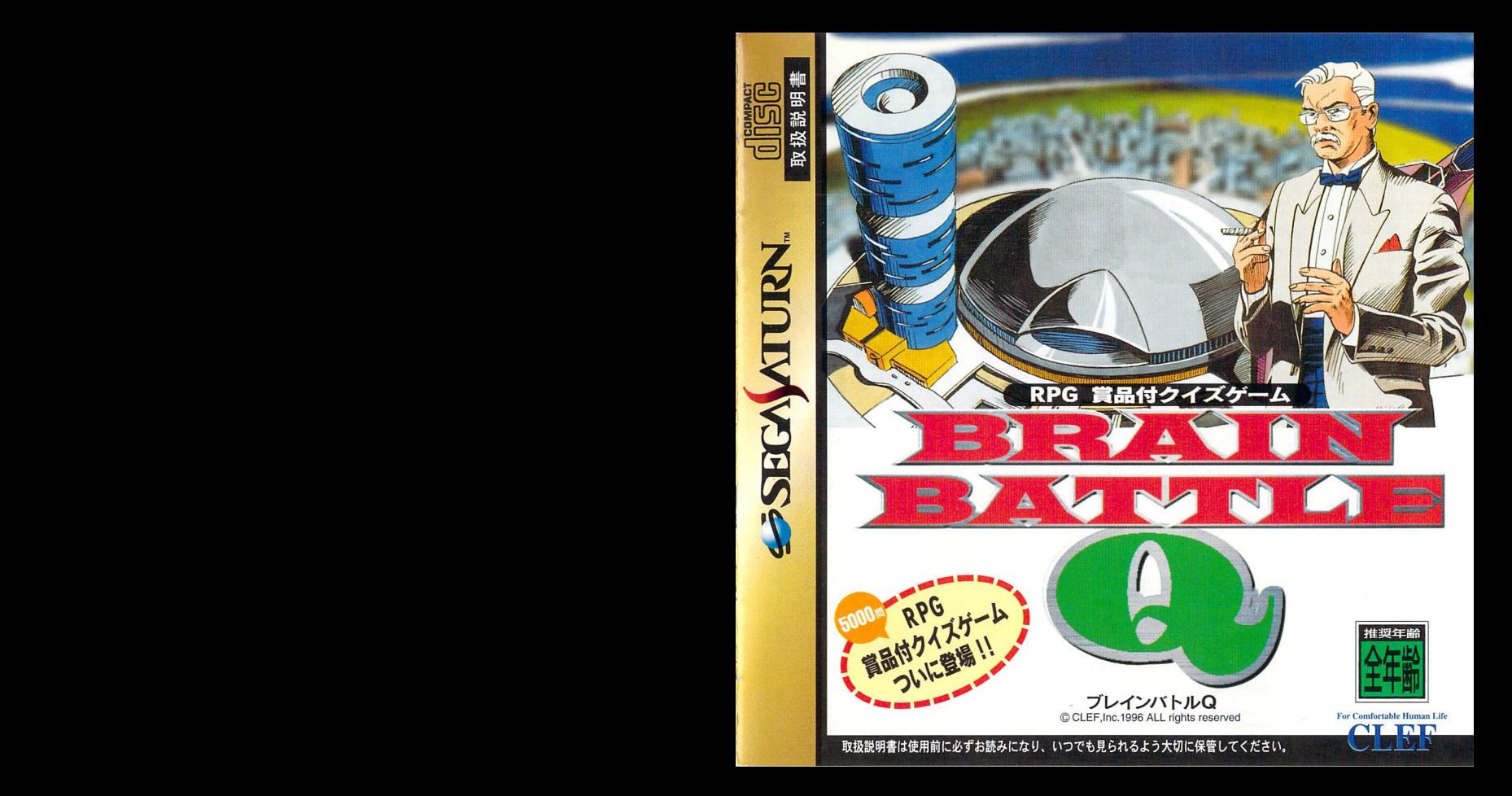

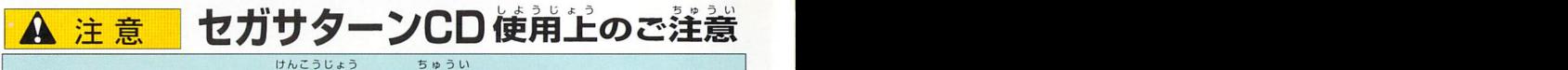

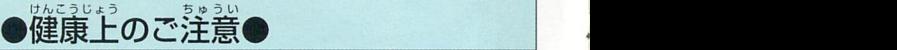

ごくまれに強い光の刺激や点滅、テレビ画面などを見ていて、一時的に筋肉のけいれん・意識 の襲失等の症状を起こす人がいます。こうした経験のある方は、このソフトを使用する前に必 す疾師と稍談してください。また、使用中にこのような症状が起きたときは、すぐに使用をや め、医師の診察を受けてください。このソフトを使用するときは、部屋を明るくし、なるべく テレビ画面から離れてください。また、健康のため、1時間ごとに10~20分の休憩をとり、 っしし国間から離れこくたとい。また、庭家のため、<br>疲れているときや睡眠不足での使用は避けてください。

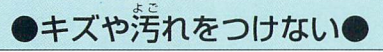

ディスクの両面にはキズや汚れをつけないよう。 。<br>扱いには注意してください。また*、*ディスクを 曲げたbセンター孔を大きくしないでください。

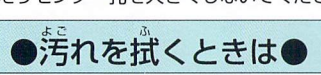

レンズクリーニングなどに使うやわらかい希 で、中心部から外周部に向かって放射状に軽く 拭き取ってください。なお、シンナーやベンジ つか ンなどは使わないでください。

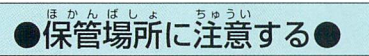

使用後は元のケースに入れ、嵩温<br>場所を避けて保管してください。 ・高湿になる

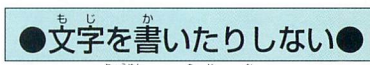

りょつめんBljが ディスクの両面には文字を書いたり、シー ルなどを貼らないでください。

 $\overline{C}$ セガサターンCDは、セガサターン専用ソフ **トです。普通のCDプレイヤーなどで使用す** ると、ヘッドホンやスピーカーなどを破損す る懸れがありますので、絶対に使用しないで ください。 B■&●●●■●●白白□凸●■■□■●■こ●■□■凸●■●■●&●■●●●●●■S●■■●●●□ セガサターンをプロジェクションテレビ(ス クリーン投影方式のテレビ)に接続すると。 残像光量による画面焼けが生じる可能性が

あるため、接続しないでください。

■このディスクを無断で複製することおよび賃貸業に使用することを禁じます。 ■セガサターン本体の取扱説明書もあわせてご覧ください。

Patents: U.S. Nos. 4,442,486/4,454,594/4,462,076; Europe No. 80244; Canada Nos. 1,183,276; Hong Kong No. 88-4302; Singapore No. 88-155; U.K. No. 1,535,999;

# クイズi蘂iIi蟇ji鑪讓艫二Kニントリー芳鑑 ごあいさつ

せんよう このたびはクレフのセガサターン専用ソフト かあ 「ブレインバトルQ」をお買い上げいただきあり がとうございました。<br><sub>はじ</sub> ゲームを始める前にこの「取扱説明書」をお読み<br>*い*だ 道きますと、より楽しく遊ぶことができます。 <sub>としゅっかせぬしょ たいもつ ほかん</sub><br>なおこの「取扱説明書」は大切に保管してくださ  $\mathcal{L}_{\alpha}$ 

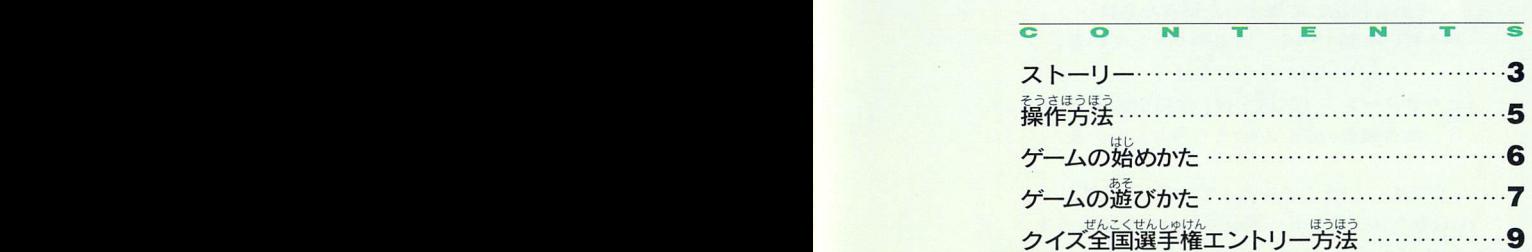

この製品に関するお問い合わせは、お買い求めの販売店もしくは下記へお願い致します。

〒812 福岡市博多区博多駅東2-14-1 スフィンクスセンタービル4F (株クレフ TEL (092) 412-0902

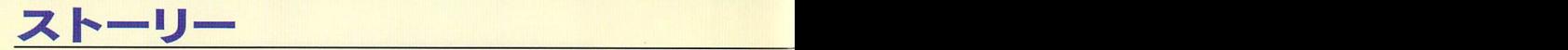

とお みらいはなし そう、それは速くない未来の話・・・ にぼん りゆうぎなぞたいりくはっけん 日本のどこかで、降起した謎の大陸が発見された。 ー<br>どの国の領土でもない、交流のシンボルとして街をつくった。 人々はそれを「クレフランド」と呼び、

ぶんかはなひら 虫ら いろいろな文イヒカ錘開くこの街で、 きょうロ ゼかいじゅう二まざまひとぴとあつ 今日もまた世界中から様々な人々が集まって来ている …

#### せんしゆけん |クイス選手権」。

。それを自<del>指</del>して集まった賢者たちは、 熱き戦いを制すべく、意気揚々としている。 。<br>人々が向かうその先は ··· 「セガサターンクイズ選手権」会場BBQドーム、 今、熱き頭脳の戦いが始まろうとしている。

へイYOU、いまこれを読んでいるYOUだよ。 YOUをクレフランドへ連れて行ってあげよう! 心の準備はいいかい?「セガサターンクイズ選手権」で優勝し、 ぜひとも「クイズ全国選手権」へ出場して欲しいものだ!

 $\lambda$ こと ゆうしょう  $\lambda$  よいこう かっか とうこうしょう エストライン 見事優勝の栄光を勝ち取るのはYOUか?

# <u><del>BRAIN BATTLE Q</u></u></del>

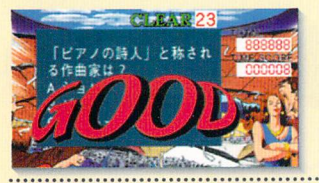

 $\blacksquare$ 

 $\mathcal{D}_{\mathcal{A}}$ 

おこな クレフランドはBBQドームで行われる、 「セガサターンクイズ選手権」。1次予選からファイナ ルまで、強力なライバルとの戦いが繰り広げられる! YOUはどんなハプニングに出会うのか?そして勝ち 進めるのか!?

■。■--■●■。●==●●●●●●●C●。●●二二●①●●●●■●●●●●●cc●●■●●●B●●●C●●●B●●●●●●■甲●■●●■●●■CoC●●●C●■●⑪■●。●●守甲■●。。■●□●白白●●●●。●●● 見事「セガサターンクイ鑿挙潤↓鑓祷ると、「セ みごと ガサターンクイズ選手権」の優勝者のみで競われる 「クイズ全国選手権」の出場権が得られる。ゲームを クリアした後は、全国のゲーマーとスコア対決だ!!

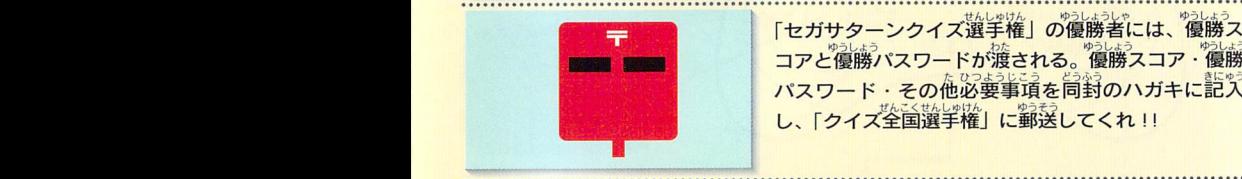

lliii(

「セガサターンクイズ選手権」の優勝者には、優勝ス コアと優勝パスワードが渡される。優勝スコア·優勝 パスワード・その他必要事項を同封のハガキに記入 し、「クイズ全国選手権」に郵送してくれ!!

 $\star$ <u>| 177</u>

⑫ライバノレの名前 ■●■●●●の●●■のc①。●●のい●Q■⑪●●●■凸&■■巳■■白●●▲●●●●●●●■●●●b■■●●■●■。■C●●●●●●●■●。。●●■●●甲●■■●■。■■■甲ゆの中の。◆●●●●●●■●●●●●ccCg 97葦4肯蓬篝育「クイ鑿薗懲學繼」のランキン せんこくひょうじひとりひとリ グを発表。インターネットで全国表示し、アとりのとり はハガキで順位を通知。毎月上位6位迄の入賞者と 20位毎のラッキー賞者には賞品が授与される!

> ぼうぼう フィス王曲は子惟慶放ではつラビカンバロフ:くわしいエントリーカ法は、9.10ページに書いてあるは、

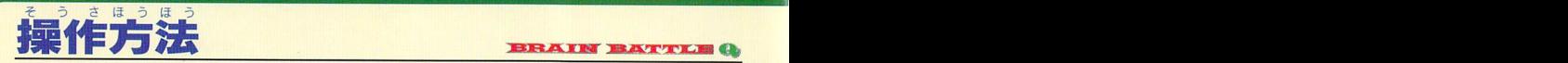

PN AまたはCボタンを緯すと、欝灘ゲームカ鑓まります。 iimmi露悪ビ劉懸,M(

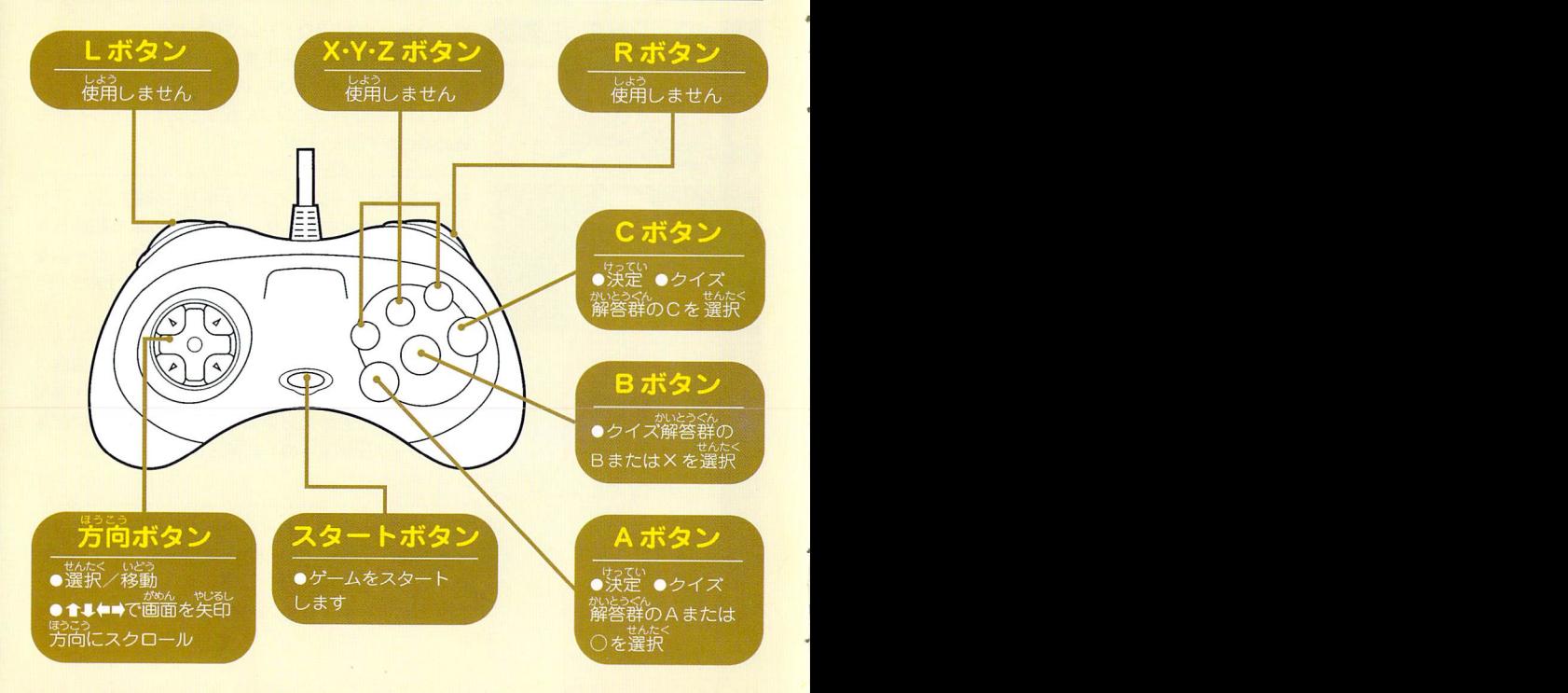

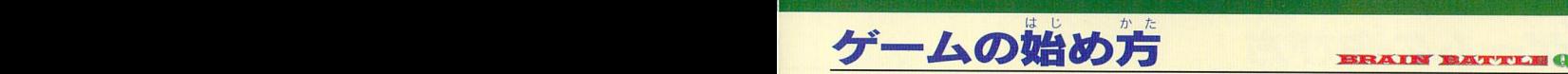

タイトル画面でスタートボタンを押すと、「クイズ選学権」 、 「対戦ゲーム」「茜識ショッピングセンター」を護択するセ クイス選手<br>ハック かめん かんしょう レクト画面に変わります。目的のステージを方向ボタン えら ↑↓+-→で選び、AまたはCボタンを押してください。 *」 タ*イトル画面でスタートボタンを押すと、「クイズ選手権」<br>| 「対戦ゲーム」「西武ショッピングセンター」を選択するセ<br>| レクト画面に変わります。自的のステージを方向ボタン | <u>および</u><br>| ト↓←→で選び、AまたはCボタンを押してください。 | SEIBU

### |クイズ醤学繼|

マンスコンプロード<br>せんしゅけん せんたく しんしょう がめん かいしょじ クイズ選手権を選択するとセレクト画面に変わり、初めてゲーム<br>・サー・ ほあい ........ ほぞん を始める場合はNEW、保存したデータを読み込む場合は CONTINUE1 艾はCONTINUE 2 を芳向ボタン↑↓で選択し、A またはCボタンを押してください。クイズ選手権が始まります。 くれ 間違え入力すると正し<br>- ALEXVを強命した種公は、まず留録のハガナに皆されたエントリー - いパスワードが得られないデ NEWを選択した場合は、まず同封のハガキに記されたエントリ ーーナンバーを必ず登録してください。一度保存したデータのエン Player Selec トリーナンバーは、 変更する事ができませんのでご注意下さい。

### 対戦ゲーム

対戦ゲームを選択するとセレクト画面に変わり、1Pまたは2 。<br>選択してください。クイズ内容は複数選択できます。 P·クイズ内容·難易度·音楽·プレイヤーを方向ボタン↑↓←→で AまたはCボタンを押すと、対戦ゲームが始まります。 AV hard&soft AV rack

#### **西武ショッピングセンター**

西武ショッピングセンターを選択するとフロアガイドに変わり、 ロムフョッヒンフセンターを選択するとフロアカイドに変わり、<br>フロアガイドがセレクト画面になっています。 見たい完場に☆を お向ボタンで移動すると、商品を見る事ができます。

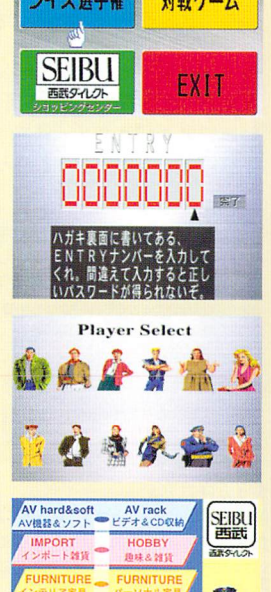

1m

JEWELRY A JEWELRY

**FXIT** 

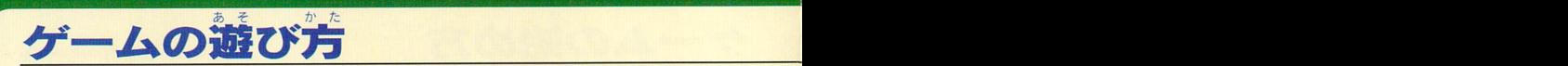

### <mark>「1次予選」[SEMI FINAL」など、これから始まる</mark> ステージが表示されたあと、クイズゲームが始まります。

QUARTER FINAL以降の決勝ステージ クイズを露いてステー じよせん ジを曇議して行き ます。1次<sup>学</sup>選などの<sup>学</sup>選ステージは、 は、トーナメント芳式で競います。ライバ ルと激しいバトルを繰り広げ、たった一人 競技委員が伝えたルールをクリアできな の勝者を決定します。 ければゲームオーパー となります。 **•CHIPS** ●タイム YOU-肖番の發鶯チッ霧を祭します。 震り鐺をカウ「。: リア ツj戸b-リアまでに必要な正 ライバルの名前\_ライバルの鐘鶯チッ露を崇 なまえ 騨藪すう ン卜します。 もし =」 解数もしくは残り問題 数をカウントします。 | します。 Roulette **CHIPS** ●トータル イソップ物語は古代ギリシャに いま そう 作られた。  $\bullet$ ルーレット 今までの総<br>とくてん ひょうじ CHlPの野を 得点が表示 テック 決定します。 されます。  $\frac{1}{2}$  =  $\frac{1}{2}$  =  $\frac{1}{2}$  = 000107 <u>なまえ</u><br>なまえ <mark>ムスコア● ――――</mark><br>- スコア● ――――――<br>寺間がカウントされ、正解時はタイムに<sup>32</sup>じ ⑨YOU YOU Lash ●ライバルの名前 \_杢一 いかし、じおつ 現ステージでの 解答時間がカウントされ.正 現ステージでの自分の こた )(こなるまでlご答えな ふせいかぃじ コアカ、カロ算されます。0 ふせいかい たスコ 総スコアを示します。 ライバルの露ス コアを示します。 はれば不正解となります。 不正解時はタイムに<br>。 …<br>応じたスコアが減算されます。

# 単押しが嵩スコアをねらえます!

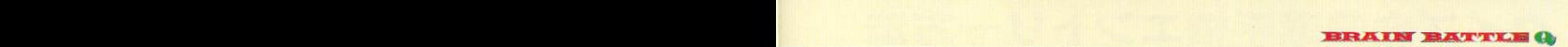

# 保存の方法

<sub>ほぞん おこな</sub><br>保存を行えるのは、「クイズ選手権」です。 クレフランドにある「HOTEL」へ行き、 「お休みになられますか?」の問いに対し ホテルセーブ画面「SAVE1」または 「SAVE2」を選んでください。 茨に「YES」を選択すると、保存が完了し ます。

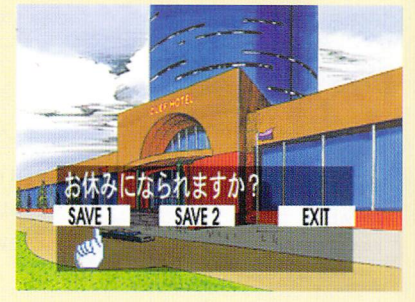

#### コンティニュー

競技委員が偿えたルールをクリアできないか、ライバルに負けるとゲームオーバーになり ます。クリア画面までを保存していれば、初期選択画面で「クイズ選手権」を選択し、 「CONTINUE」を選んでください。「SAVE1」で保存した場合は「CONTINUE1」 お開できます。1度も保存をしていない場合は、「クイズ選手権」を選択し「NEW」を選 「SAVE2」で保存した場合は「CONTINUE2」を選択すると、保存していた場面から んでください。

1次予選からのスタートとなります。

# ほうほう <u>クイス全国選手権エントリー万法</u>

# 「セガサターンクイズ選手権」に優勝したら、 次は「クイズ全国選手権」で全国のゲーマーとスコア対決だ!

### クイズ全国選手権エントリー方法

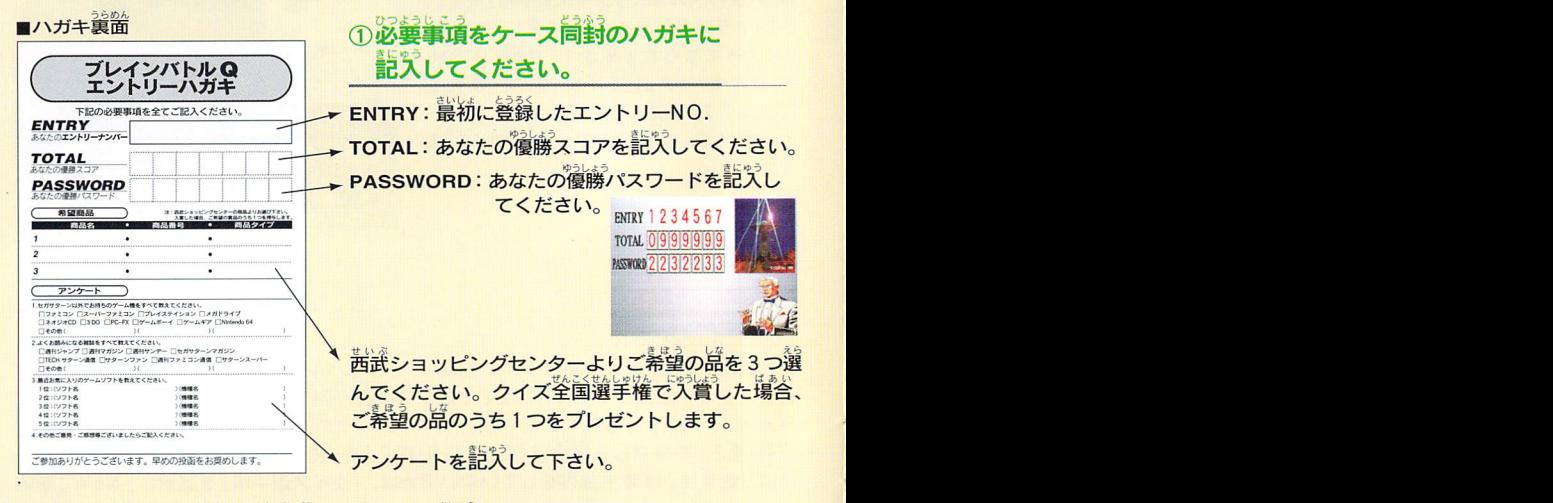

ま<sub>はなか。 じゅうしょ しめい ねんねい でんわばんごう<br>※表面には住所・氏名・年齢・電話番号などをきちんと記入してください。</sub> ご記入もれがある場合、賞品を送付する事ができなくなります。

けんこうじようちゅうい ロ雲-=垂刀\_■囚Ⅱ ̄=玉一正=H塁

#### 。<br><sub>そうかん</sub><br>とうかん ②ハガキをポストに投函してください!!

### 3全国ランキングの発表

まいます。96年4月1日~97年4月30日の間にエントリーいただくと、韓月月間ランキ<br>- はっぴょう 「クイズ全国選手権」の全国ランキングは、「セガサターンクイズ選手権」の優勝スコアで ングを発表し、月間チャンピオンを決定します。

……………<br>発表方法─★インターネットで全国表示します。(アドレスのお問答せ発:092-412-0902 裸式会社クレフ) ★剖猷にハガキでお前らせします。

## 4)クイズ全国選手権入賞者には賞品をプレゼントします!

ークイズ全国はい<sub>けん</sub><br>- クイズ全国選手権はセガサターンクイズ選手権の各優勝スコアで競します。<br>-★月間チャンピオンに輝いたYOUにはートロフィーと賞品を授与 ★2位~6位までに入賞したYOUには一オリジナルプレートと賞品を授与 ★20位毎のラッキー賞に輝くYOUには一賞品を授与

#### ちゅういじこう

- 注息事項<br>●泡勝スコア·優勝パスワードは、写し間違えのない様よく確認して下さい。
- ●「クイズ全菌遊学権」の拆戦チャンスは1 茴ですので、優勝スコアに首信がなければもう 1 度ゲームを行って下さい。
- きっしょうひん<br>●希望賞品は西武ショッピングセンターの中から3つ選んでください。<br>『今2は?』はあい
	- い。<br>入賞した場合、うち1つを賞品として授与します。
	- 1 お礼にようしな。<br>1 方円以上の品を希望された場合は 1 方円の西武の商品券を授与しますので、西武の商品券を利用し、差額分をこ 資担のうえご購入下さい。
- ●エントリー締切日は、1997笙4自30日(当日消印有効)です。

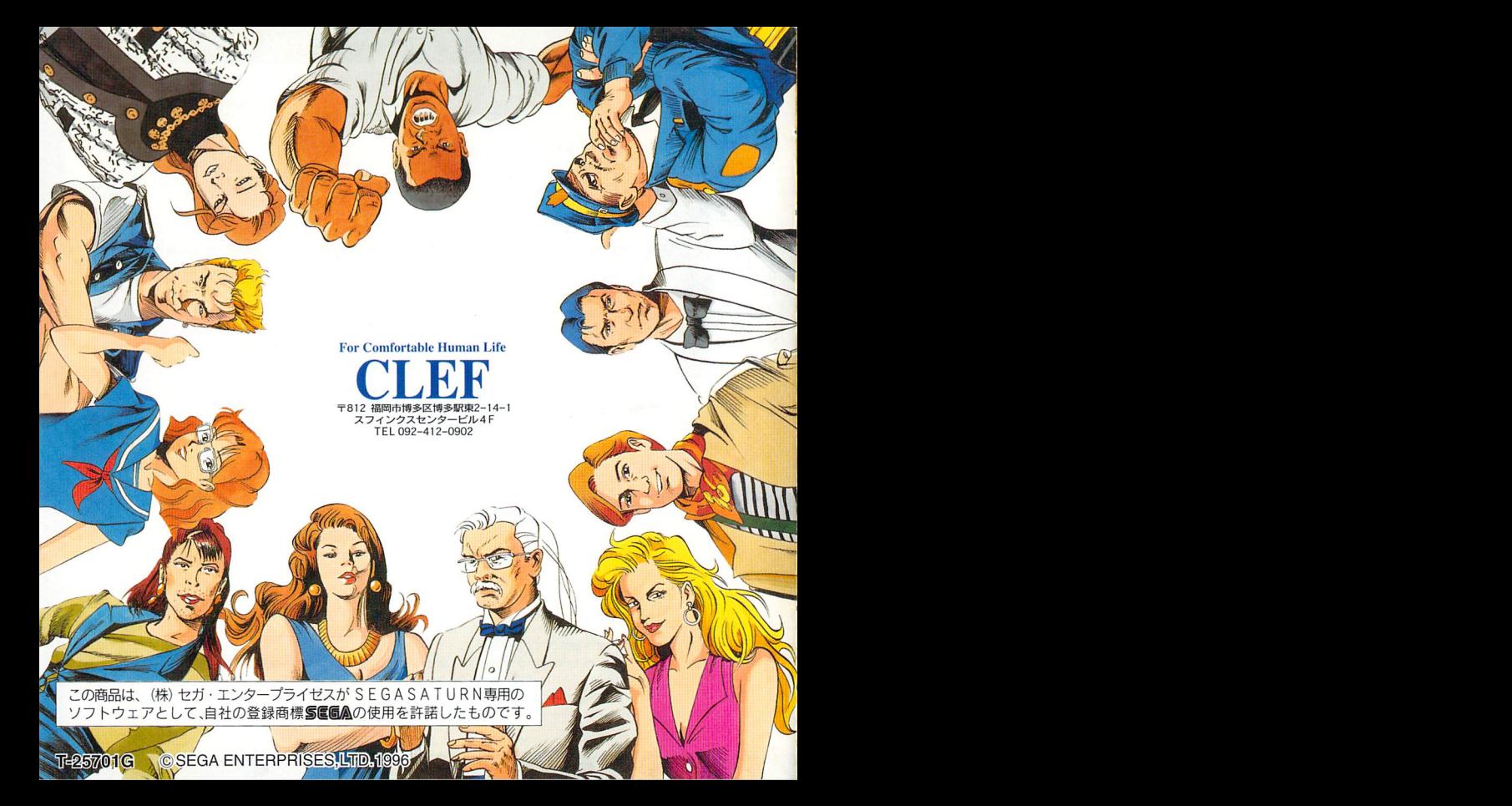